# **BAB II TEORI PENUNJANG**

#### **2.1 Konfeksi**

Konfeksi dapat didefinisikan sebagai industri kecil skala rumah tangga yang melayani pembuatan pakaian jadi secara masal dalam jumlah banyak. Model pakaian yang diproduksi biasanya berupa kaus, kemeja, celana, jaket, jas almamater, busana muslim, dan sebagainya yang dipesan berdasarkan ukuran standar yang sudah ditentukan [1].

#### **2.2 Pola pakaian**

Pola pakaian adalah potongan-potongan kertas yang merupakan prototipe bagian-bagian pakaian atau produk jahit-menjahit. Pola pakaian dibuat berdasarkan model pakaian, dan ukurannya disesuaikan dengan ukuran badan pemakainya. Baik tidaknya suatu busana sangat dipengaruhi oleh pola yang benar [2].

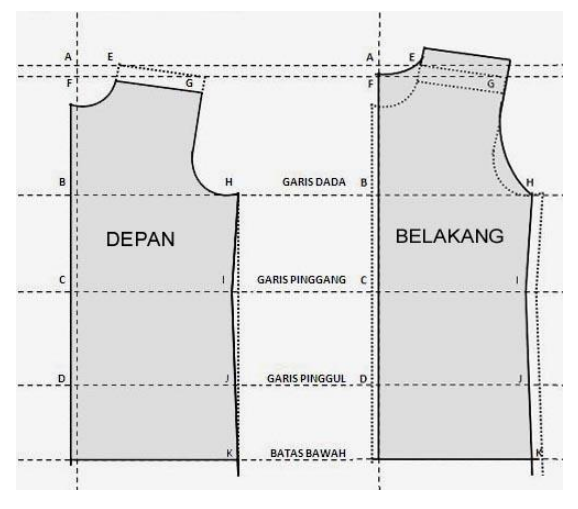

Gambar 2.1 Pola kaus (Sumber: https://id.pinterest.com)

Dalam kegiatan menjahit pembuatan pola pakaian merupakan kegiatan yang dilakukan pada awal pekerjaan menjahit. Tujuan dari pembuatan pola diantaranya adalah mempermudah pekerjaan menjahit, mengefektifkan pemakaian bahan, dan menjadikan ketepatan bentuk. Pola dipersiapkan agar penjahit tidak mengalami kerugian bahan dan untuk menghemat waktu pada mengerjakan menjahit. Pola baju dijadikan acuan dalam memotong dan menjahit busana. Dengan dibuatnya pola pakaian diharapkan tingkat kesalahan kerja dapat diminimalisir serta hasil jahitan dapat disesuaikan dengan ukuran yang diinginkan [2].

#### **2.3 Kain**

Kain adalah bahan yang terbuat dari serat alami yang pertama diolah menjadi untaian untaian benang atau serat. Kain merupakan jenis bahan tekstil yang diolah sedemikian rupa dengan menyilangkan benang lusi dan benang pakan. Serat tekstil dapat dikelompokkan atas dua yaitu serat alam dan serat buatan. Untuk serat buatan dibagi menjadi dua yaitu serat setengah buatan dan serat sintetis [5].

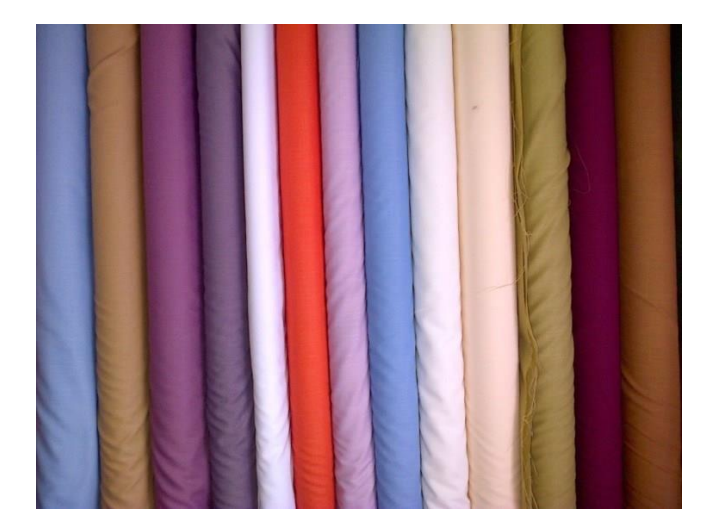

Gambar 2.2 Kain (Sumber: https://tekoneko.net/)

#### **2.4 Kaus oblong (***T-Shirt***)**

Kaos oblong atau kaos polos yang biasa disebut dengan *T-Shirt* pada awalnya dikenakan oleh tentara Inggris pada zaman dulu. Kaos oblong biasanya hanya memiliki satu model saja yang hanya menutupi seluruh dada, sebagian lengan dan menutupi perut. Umumnya kaos oblong tidak memiliki saku atau kancing seperti baju kemeja di zaman sekarang. Sejarah kaos oblong itu sendiri pada awalnya dikenakan para pasukan militer Inggris dan Amerika pada abad 19 sampai awal abad 20. Awal mula kenapa baju tersebut diberi nama *T-Shirt* karena orang beranggapan baju tersebut membentuk huruf " T " sehingga di beri nama *T-Shirt* [3].

Bahan yang umum digunakan untuk membuat baju oblong umumnya terbuat dari bahan polyester dan katun ataupun gabungan dari bahan keduanya.

Selain digunakan oleh tentara, pada zaman dulu kaos oblong digunakan sebagai kaos dalam yang biasanya dikenakan oleh kalangan pria atau wanita bahkan anak anak ataupun juga orang tua. Kaos oblong sangat banyak diminati oleh semua kalangan karena bahan yang mudah menyerap keringat, dan sangat cocok dikenakan ketika udara sedang panas. Bahannya yang sangat nyaman membuat banyak kalangan memilih kaos oblong untuk dikenakan sehari-hari [3].

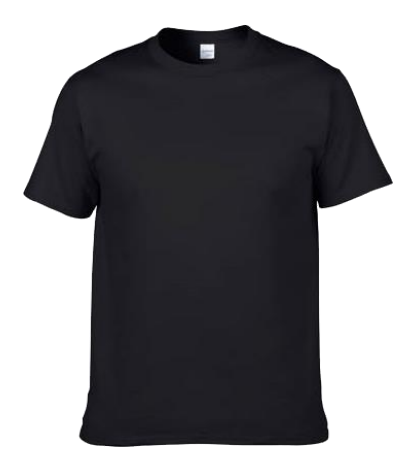

Gambar 2.3 Kaus oblong (*T-shirt*) (Sumber: https://polos.co.id/)

### **2.5 Arduino Uno**

*Arduino Uno* adalah *board* mikrokontroler berbasis ATmega328. Memiliki 14 pin *input* dari *output* digital dimana 6 pin *input* tersebut dapat digunakan sebagai *output* PWM dan 6 pin *input* analog, 16 MHz osilator kristal, koneksi USB, *jack* power, ICSP *header*, dan tombol *reset*. Untuk mendukung mikrokontroler agar dapat digunakan, cukup hanya menghubungkan *board Arduino Uno* ke komputer dengan menggunakan kabel USB atau listrik dengan *AC* yang-ke adaptor-*DC* atau baterai untuk menjalankannya [19].

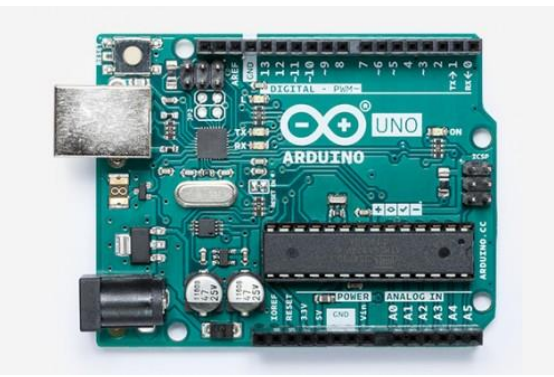

Gambar 2.4 Arduino Uno (Sumber: https://store.arduino.cc/)

Dilihat dari tabel 2.1 terdapat beberapa pin. 14 pin I/O digital dari (0 sampai 13) berfungsi sebagai input dan output. Dimana untuk pin yang menggunakan tanda  $\sim$  seperti pin (3, 5, 6, 9, 10, 11) digunakan untuk output PWM. Pin yang dimulai dari (A0, A1, A2, A3, A4, A5) digunakan untuk input analog. Sedangkan untuk pin TX dan RX digunakan untuk komunikasi serial [6].

| Spesifikasi                   | <b>Deskripsi</b>                  |
|-------------------------------|-----------------------------------|
| Mikrokontroler                | ATmega328                         |
| Tegangan operasi              | 5V                                |
| Tegangan masukan (disarankan) | $7-12V$                           |
| Tegangan masukan (batas)      | $6-20V$                           |
| Jumlah pin I/O Digital        | 14 pin (6 pin untuk keluaran PWM) |
| Jumlah pin input analog       | 6 pin                             |
| Arus DC setiap I/O pin        | $20 \text{ mA}$                   |
| Arus DC pin 3.3v              | 50 mA                             |
| Flash memory                  | 32 KB                             |
| <b>SRAM</b>                   | 2 KB                              |
| <b>EEPROM</b>                 | 1 KB                              |
| Clock speed                   | <b>16 MHz</b>                     |

Tabel 2.1 Deskripsi pin Arduino Uno

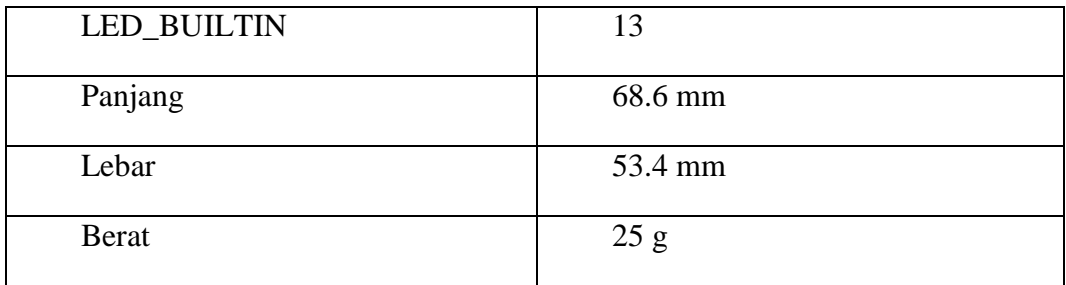

#### **2.5.1 Catu Daya**

*Arduino Uno* dapat diaktifkan melalui koneksi USB atau dengan catu daya eksternal. Untuk daya eksternal (*non-USB*) bisa didapatkan baik dari *AC to DC*  adapter atau baterai. Adaptor ini dapat dihubungkan dengan cara menghubungkan *Jack* 2.1mm ke dalam *board* melalui jala-jala PLN. *Leads* dari baterai dapat dimasukkan ke dalam *header* pin Gnd dan Vin dari konektor *Power*. Jika diberikan tegangan kurang dari 7 V, pin 5 V akan menyuplai tegangan kurang dari 5 V dan *board* mungkin menjadi tidak stabil. Jika menggunakan lebih dari 12 V, regulator tegangan bisa panas dan merusak *board*. Rentang yang dianjurkan adalah 7 sampai 12 V. Pin catu daya adalah sebagai berikut [6]:

- 1. Pin VIN, Pin ini digunakan sebagai tegangan *input* ke *board* Arduino ketika menggunakan sumber daya eksternal.
- 2. Pin 5V, Pin ini digunakan untuk memberikan supply tegangan sebesar 5V.
- 3. Pin 3.3, Pin ini digunakan untuk memberikan supply tegangan sebesar 3.3V.
- 4. GND.

#### **2.5.2 Perangkat I/O**

Masing-masing dari 14 pin digital di Arduino Uno dapat digunakan sebagai *input* atau *output*, menggunakan fungsi *pinMode, digitalWrite(),* dan *digitalRead()*. Tegangan operasi sebesar 5 *volt* untuk nilai *High(1)* dan 0 *volt* untuk nilai *Low(0)*. Setiap pin dapat memberikan atau menerima maksimum 20 mA dan memiliki internal resistor *pull-up* (yang terputus secara default) sebesar 20-50 *kOhm*. Maksimal 40mA adalah nilai yang tidak boleh melebihi pada setiap I/O pin untuk mengindari kerusakan permanen pada mikrokontroler. Selain itu, beberapa pin memiliki fungsi-fungsi khusus sebagai berikut [6]:

- 1. Serial: 0 (RX) dan 1 (TX). Digunakan untuk menerima (RX) dan mengirimkan data serial (TX) TTL. Pin ini terhubung ke pin yang sesuai dari *ATmega8U2 USB-to-TTL chip* Serial.
- 2. *Eksternal Interupt*. Pin 2 dan 3 dapat dikonfigurasi untuk memicu fungsi *interrupt* yang dapat diatur pengkondisiannya.
- 3. PWM. Pin 3, 5, 6, 9, 10, dan 11. Dapat digunakan sebagai keluaran 8-bit PWM menggunakan fungsi *analogWrite.*
- 4. SPI. Pin 10 (SS), pin 11 (MOSI), pin 12 (MISO), pin 13 (SCK). Pin-pin ini mendukung komunikasi SPI.
- 5. LED: Pin 13. Terdapat LED yang disediakan dan terhubung ke pin digital 13. LED menyala jika pin 13 bernilai *High*, dan LED mati jika pin bernilai *low*.
- 6. TWI: pin A4 atau pin SDA dan pin A5 atau pin SCL. Mendukung komunikasi TWI menggunakan *wire library*.

*Arduino Uno* memiliki 6 *input* analog, yang masing-masing memiliki resolusi 10 bit resolusi (yaitu 1024 nilai yang berbeda). Tegangan *default*  pengukuran dari 0 sampai 5 volt, dapat pula diatur untuk jangkauan pengukuran menggunakan pin AREF dan fungsi *analogReference* (). Ada beberapa pin lainnya pada *board* [6]:

- 1. AREF. Tegangan referensi untuk input analog. Digunakan dengan *analog Reference()*.
- 2. Reset. Berikan garis *low* ini untuk me-reset mikrokontroler.

#### **2.5.3 Komunikasi**

*Arduino Uno* memiliki sejumlah fasilitas untuk berkomunikasi dengan komputer, Arduino lain, atau mikrokontroler lain. ATmega328 ini menyediakan UART TTL (5V) komunikasi serial, yang tersedia pada pin digital 0 (RX) dan 1 (TX). Sebuah ATmega328 pada saluran *board* ini komunikasi serial melalui USB dan akan muncul sebagai virtual com port untuk perangkat lunak pada komputer. *Firmware* menggunakan USB *driver* standar COM. Perangkat lunak Arduino termasuk monitor serial yang memungkinkan data sederhana yang akan dikirim ke *board Arduino*. RX dan TX LED di *board* akan berkedip ketika data sedang dikirim melalui *chip USB-to-serial* dan koneksi USB ke komputer [6].

#### **2.6 Software Arduino IDE**

Sehubungan dengan pembahasan untuk saat ini *software* arduino yang akan digunakan adalah *driver* dan IDE, walaupun masih ada beberapa *software* lain yang sangat berguna selama pengembangan arduino. Bahasa pemrograman arduino adalah bahasa pemrograman utama yang digunakan untuk membuat program untuk papan arduino. Bahasa pemrograman arduino menggunakan bahasa pemrograman C sebagai dasarnya. IDE Arduino terdiri dari [7] :

- 1. *Editor program*, sebuah window yang memungkinkan pengguna menulis dan mengedit program dalam bahasa *processing*.
- 2. *Compiler*, sebuah modul yang mengubah kode program (bahasa *processing*) menjadi kode biner. Bagaimanapun sebuah mikrokontroller tidak akan bisa memahami bahasa *processing*, yang bisa dipahami oleh mikrokontroller adalah kode biner. Itulah sebabnya *compiler* diperlukan dalam hal ini.
- 3. *Uploader*, sebuah modul yang memuat kode biner dari komputer ke dalam *memory* di dalam *board* Arduino. Berikut tampilan pada arduino IDE

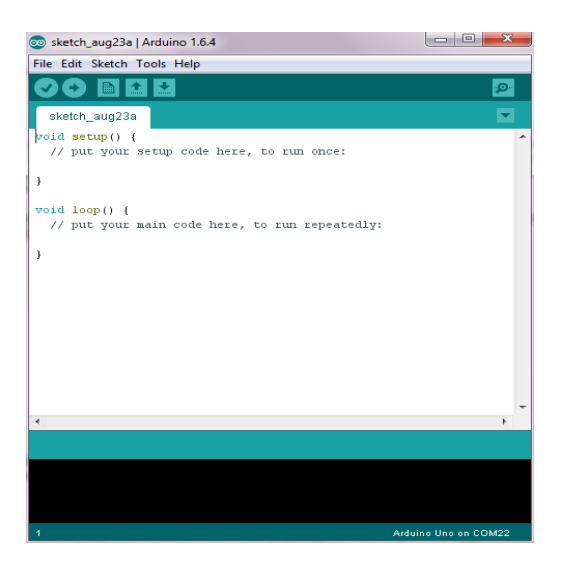

Gambar 2.5 Tampilan arduino IDE

(Sumber: https://kelasrobot.com/)

Dilihat pada gambar 2.5 terdapat beberapa menu diantaranya menu file, edit, sketch, tools, dan help. Gambar centang (√) adalah tombol *verify* berfungsi sebagai *compiling* program. Gambar panah ke kanan (→) adalah tombol *upload* berfungsi untuk mengirimkan program yang sudah dibuat ke papan arduino. Gambar kertas adalah new berfungsi untuk membuat program baru. Gambar panah ke atas (↑) adalah open berfungsi untuk membuka file. Sedangkan gambar panah ke bawah (↓) adalah save berfungsi untuk menyimpan program yang sudah dibuat.

#### **2.7 Motor Stepper**

Motor stepper merupakan perangkat elektromekanis yang bekerja dengan mengubah pulsa elektronis menjadi gerakan mekanis diskrit. Stepper tersebut bergerak berdasarkan urutan pulsa yang di berikan kepada motor. Untuk menggerakan motor stepper tersebut di butuhkan pengendli motor stepper yang membangkitkan pulsa-pulsa periodik. Motor stepper memiliki bebrapa keunggulan di bandingkan dengan motor DC biasa keunggulannya antara lain: [8].

- 1. Sudut rotasi motor dengan proposianal dengan pulsa masukan sehingga lebih mudah diatur.
- 2. Motor dapat langsung memberikan torsi pada saat motor bergerak.
- 3. Rotasi dan pergerkan dapat ditentukan secara persisi.
- 4. Memiliki respon yang sangat baik terhadap stop mulai berbalik arah.
- 5. Dapat menghasilkan perputaran yang lambat.
- 6. Frekuensi perputaran dapat diatur.

Motor stepper merupakan perangkat yang mengkonversi bit-bit masukan menjadi posisi rotor. Dimana bit-bit tersebut dari terminal-terminal input yang ada pada motor stepper yang menjadi kutub-kutub magnet dalam motor. Bila salah satu terminal diberi tegangan, terminal akan mengaktifkan kutub di magnet sebagai kutub utara dan kutub yang tidak diberi tegangan sebagai kutub selatan. Dengan terdapatnya dua kutub di dalam motor ini rotor di dalam motor yang memiliki kutub magnet permanen akan mengarah sesuai dengan kutub-kutub input [8].

Prinsip kerja dari motor stepper mirip dengan motor DC di mana dicatu dengan tegangan DC untuk memperoleh medan magnet. Motor stepper mempunyai magnet tetap pada rotor. Motor stepper tidak dapt bergerak sendiri secara kontinyu tetapi bergerak secara diskrit persetep sesuai dengan spesifikasinya. Untuk bergerak dari *step* ke *step* berikutnya di perlukan waktu yang memenghasilkan torsi besar pada kecepatan yang rendah salah satu yang penting dari motor stepper adanya torsi penahan, yang memungkinkan motor stepper menahan posisinya yang berguna untuk aplikasi motor stepper dalam meluakukan keadaan *start* dan *stop* [8].

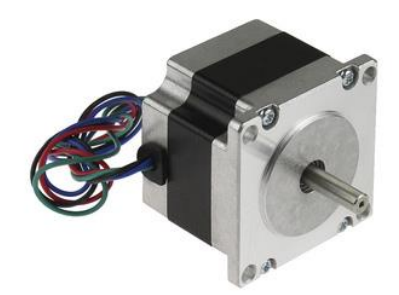

## Gambar 2.6 Motor Stepper (Sumber: www.pololu.com/)

Untuk spesifikasi motor stepper nema 17 dapat dilihat pada table Tabel 2.2

Tabel 2.2 Spesifikasi motor stepper

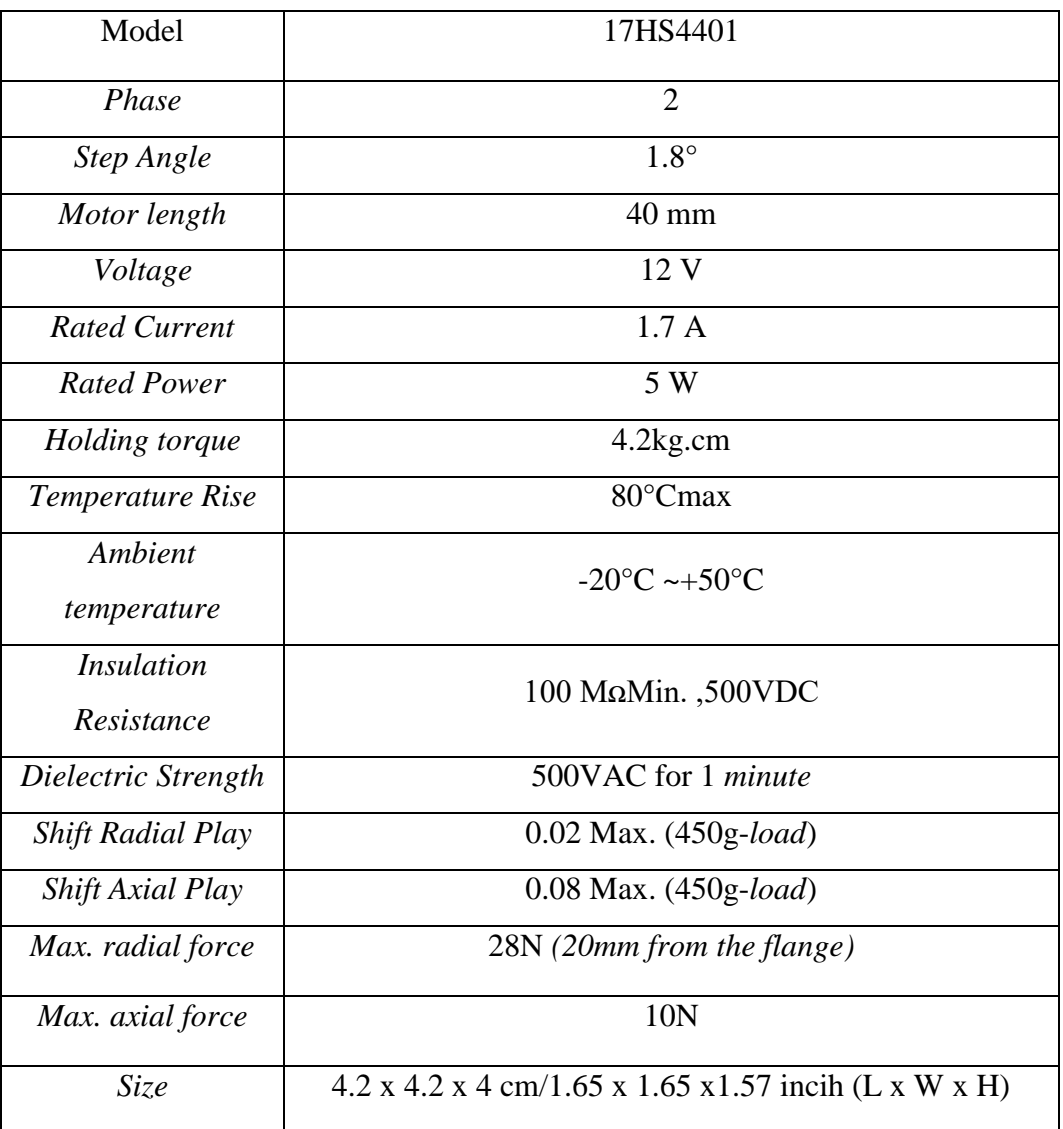

#### **2.8 Driver motor A4988**

A4988 adalah driver motor microstepping lengkap dengan penerjemah built-in untuk pengoperasian yang mudah. Ini dirancang untuk beroperasi motor stepper bipolar di *full*-, *half-*, *quarter-, eighth*-, dan mode enam belas *stepp*, dengan kapasitas penggerak output hingga 35 V dan  $\pm$  2 A. A4988 mencakup arus off-time tetap [13]. Untuk gambar Motor Driver L298N dapat dilihat pada Gambar 2.7

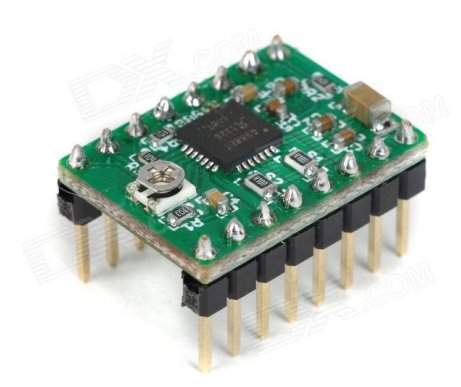

Gambar 2.7 Driver Motor Stepper A4988 (Sumber: www.pololu.com/)

Untuk spesifikasi motor driver L298N dapat dilihat pada Tabel 2.3

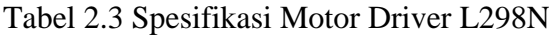

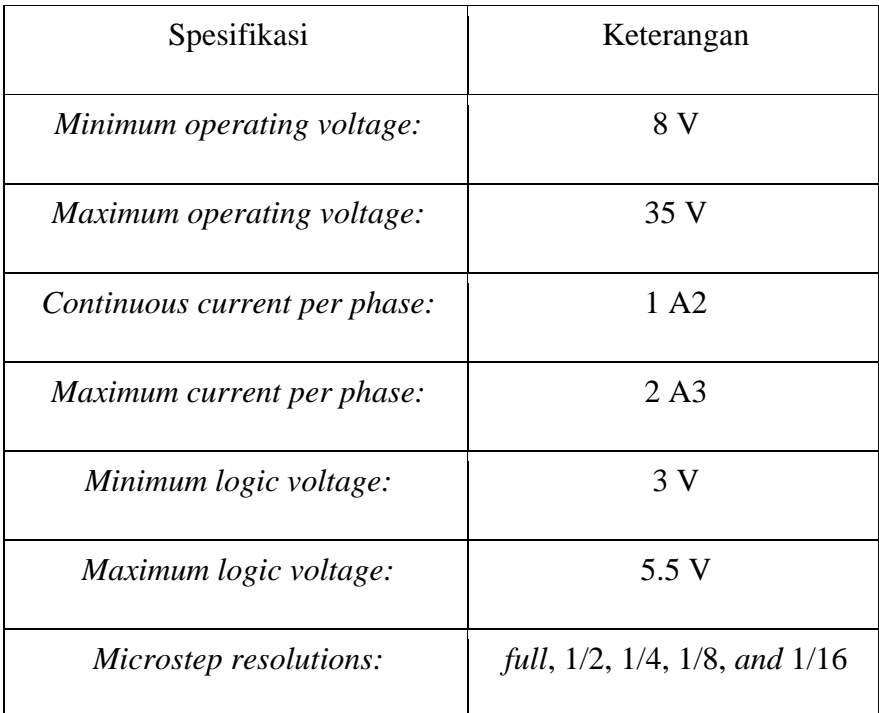

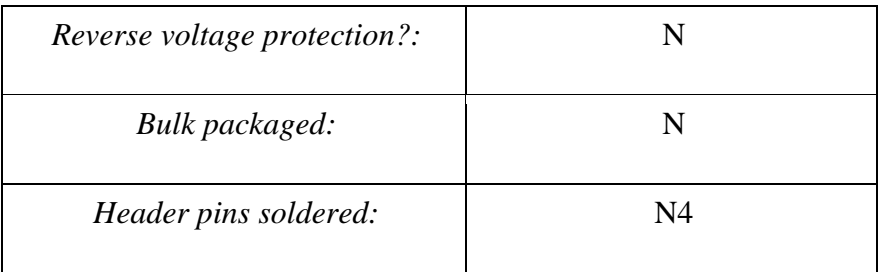

#### **2.9 Laser**

Laser adalah singkatan dari *Light Amplification by Stimulated Emission of Radiation* atau cahaya yang dikuatkan dari stimulus emisi/pancaran radiasi. Laser adalah sebuah alat yang menghasilkan pancaran cahaya radiasi elektromagnetik yang koheren, intensitas tinggi, mudah diarahkan, dan mempunyai lintasan lurus. Cahaya yang koheren berarti sinar-sinarnya menghasilkan bukit dan lembah secara bersamaan setiap waktu (sama fasa). Pembentukan laser terjadi jika satu 22 atom yang berada pada tingkat eksitasi disinari dengan foton tertentu yang sesuai sehingga terangsang dan turun ke tingkat energi yang lebih rendah dengan memancarkan foton cahaya tertentu pula. Cahaya radiasi ini bisa berasal dari sinar inframerah, cahaya tampak, atau ultraviolet [15]. Manfat laser sangat banyak salah satunya adalah bisa memotong kain. Untuk spesifikasi dan bentuk laser yang digunakan dapat dilihat pada Gambar 2.8 dan Tabel 2.4

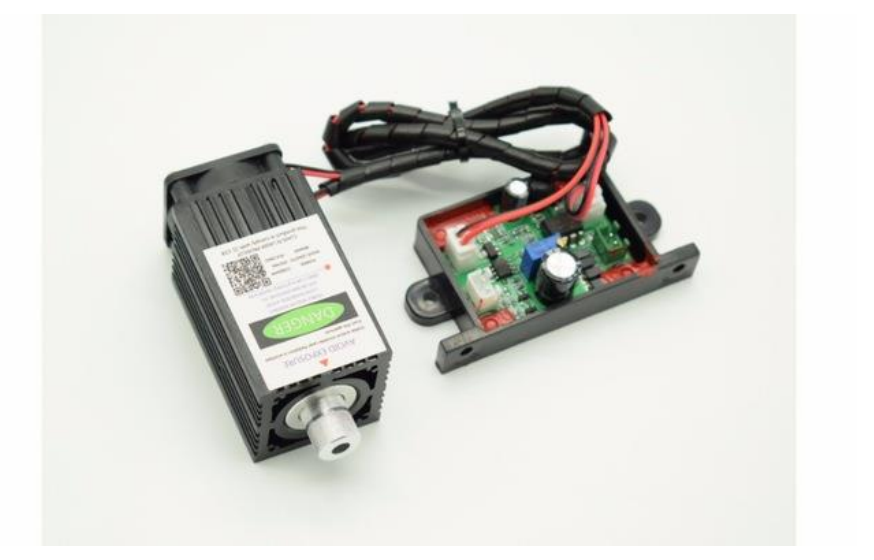

Gambar 2.8 Laser (Sumber: www.aliexpress.com)

| Model                               | LM-1000        |
|-------------------------------------|----------------|
| Laser color                         | Blue purple    |
| Wave length:                        | 450NM          |
| <i>Power:</i>                       | 1W             |
| Max Electric current:               | 3 A input      |
| Max voltage input                   | <b>DC 12 V</b> |
| Operating temperature $(^{\circ}C)$ | $10 - 40$      |
| Storage Temperature $(C^{\circ})$   | $40 \sim 85$   |
| Driver module                       | TTL.           |

Tabel 2.4 Spesifikasi Laser 450NM

#### **2.10 Modul Relay**

Relay adalah sebuah saklar yang dikendalikan oleh arus. Relay memiliki sebuah kumparan teganganrendah yang dililitkan pada sebuah inti. Terdapat sebuah armatur besi yang akan tertarik menuju inti apabila arus mengalir melewati kumparan. Armatur ini terpasang pada sebuah tuas berpegas. Ketika armatur tertarik menuju ini, kontak jalur bersama akan berubah posisinya dari kontak normal-tertutup ke kontak normal-terbuka. Relay dibutuhkan dalam rangkaian elektronika sebagai eksekutor sekaligus *interface* antara beban dan sistem kendali elektronik yang berbeda sistem *power supply*nya. Secara fisik antara saklar atau kontaktor dengan elektromagnet relay terpisah sehingga antara beban dan sistem kontrol terpisah. Bagian utama relay elektro mekanik adalah sebagai berikut. Kumparan elektromagnet Saklar atau kontaktor *Swing* Armatur *Spring* (Pegas). Tampilan relay dapat dilihat pada Gambar 2.9 [16].

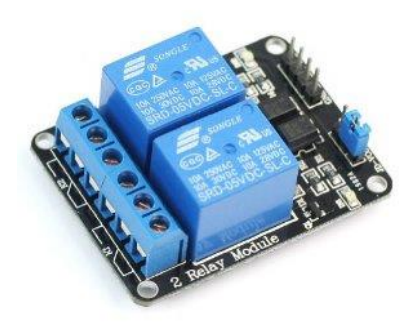

Gambar 2.9 Modul Relay (Sumber: www.tokopedia.com/)

#### **2.11 Inkscape**

Inkscape adalah *software* grafis vektor kualitas profesional yang berjalan pada Windows, Mac OS X dan GNU / Linux. Ini digunakan oleh para profesional dan penggemar desain di seluruh dunia, untuk menciptakan berbagai macam grafis seperti ilustrasi, ikon, logo, diagram, peta dan grafis web. Inkscape menggunakan standar SVG terbuka W3C (*Scalable Vector Graphics*) sebagai format aslinya, dan merupakan perangkat lunak *open source* gratis [9].

Inkscape memiliki alat gambar yang canggih dengan kemampuan yang sebanding dengan Adobe Illustrator, CorelDRAW dan Xara Xtreme. Ini dapat mengimpor dan mengekspor berbagai format file, termasuk SVG, AI, EPS, PDF, PS dan PNG. Ini memiliki seperangkat fitur yang komprehensif, antarmuka yang sederhana, dukungan Multi bahasa dan dirancang agar dapat diperluas pengguna dapat menyesuaikan fungsionalitas Inkscape dengan add-on [9]. Gambar tampilan inkscape dapat dilihat di Gambar 2.10.

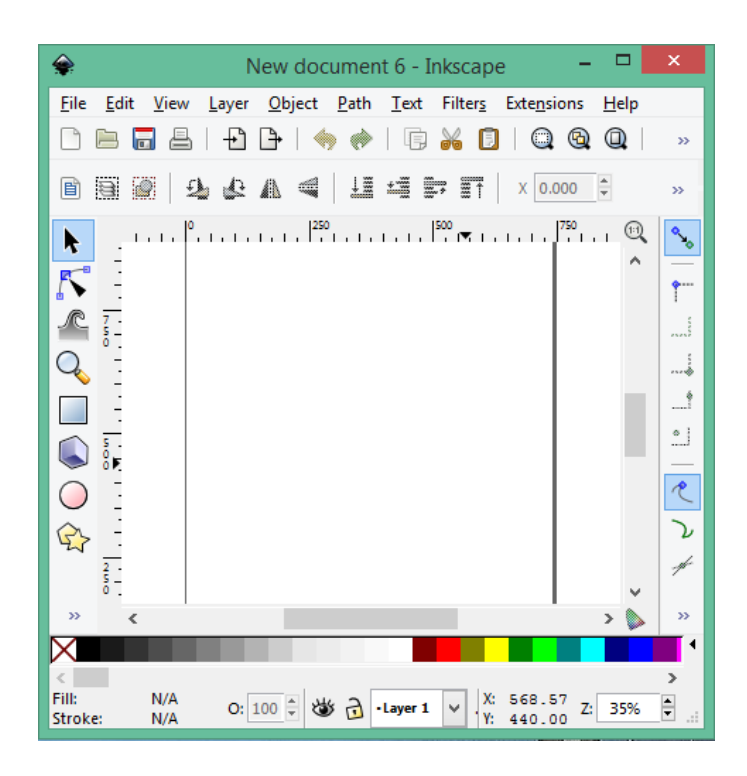

Gambar 2.10 Tampilan Inkscape (Sumber: https://inkscape.org/)

#### **2.12 G-code**

G-code adalah bahasa pemrograman untuk CNC yang menginstruksikan mesin dimana dan bagaimana cara bergerak. Sebagian besar mesin berbicara "dialek" dengan kode g yang berbeda, jadi kodenya bervariasi tergantung pada tipe, model, dan model. Setiap mesin dilengkapi dengan instruksi manual yang menunjukkan kode mesin tertentu untuk fungsi tertentu. Kode G adalah singkatan dari "kode geometris", dan mengikuti beberapa variasi dari pola angka alfa [11].

Beberapa fungsi kode G-code

- 1. N: nomor baris
- 2. G: Gerak
- 3. X: Posisi horizontal
- 4. Y: Posisi vertikal
- 5. Z: Kedalaman
- 6. F: tingkat umpan
- 7. S: Kecepatan spindle
- 8. T: Pemilihan alat
- 9. M: Fungsi Miscellaneous
- 10. I dan J: Pusat inkremental busur
- 11. R: Radius busur Kode numerik alfa digunakan untuk pemrograman karena ini adalah cara mudah untuk:
	- 1. Tentukan gerak dan fungsi (G ##)
	- 2. Deklarasikan posisi (X ## Y ## Z ##)
	- 3. Tetapkan nilai (F ## dan / atau S ##)
	- 4. Pilih item (T ##)
	- 5. menyalakan dan matikan sesuatu (M ##), seperti pendingin, spindle, gerakan pengindeksan, kunci sumbu, dan lain-lain [11].

Berikut tabel 2.5 kode penjelasan setiap kode G-code [14].

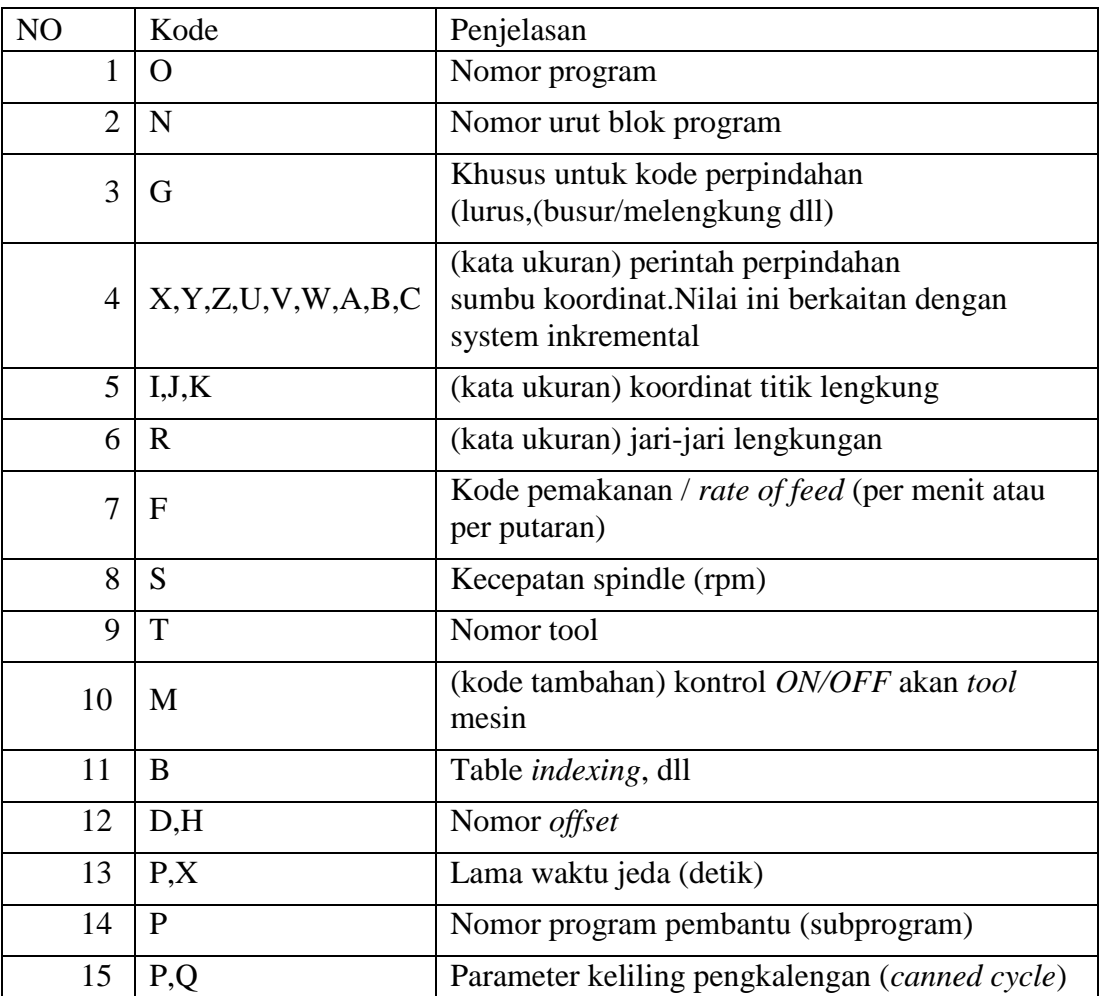

Tabel 2.5 Kode penjelasan setiap kode G-code

Berkut ini tabel 2.6 menjelaskan kode G pada G-code

Tabel 2.6 Kode G pada G-code

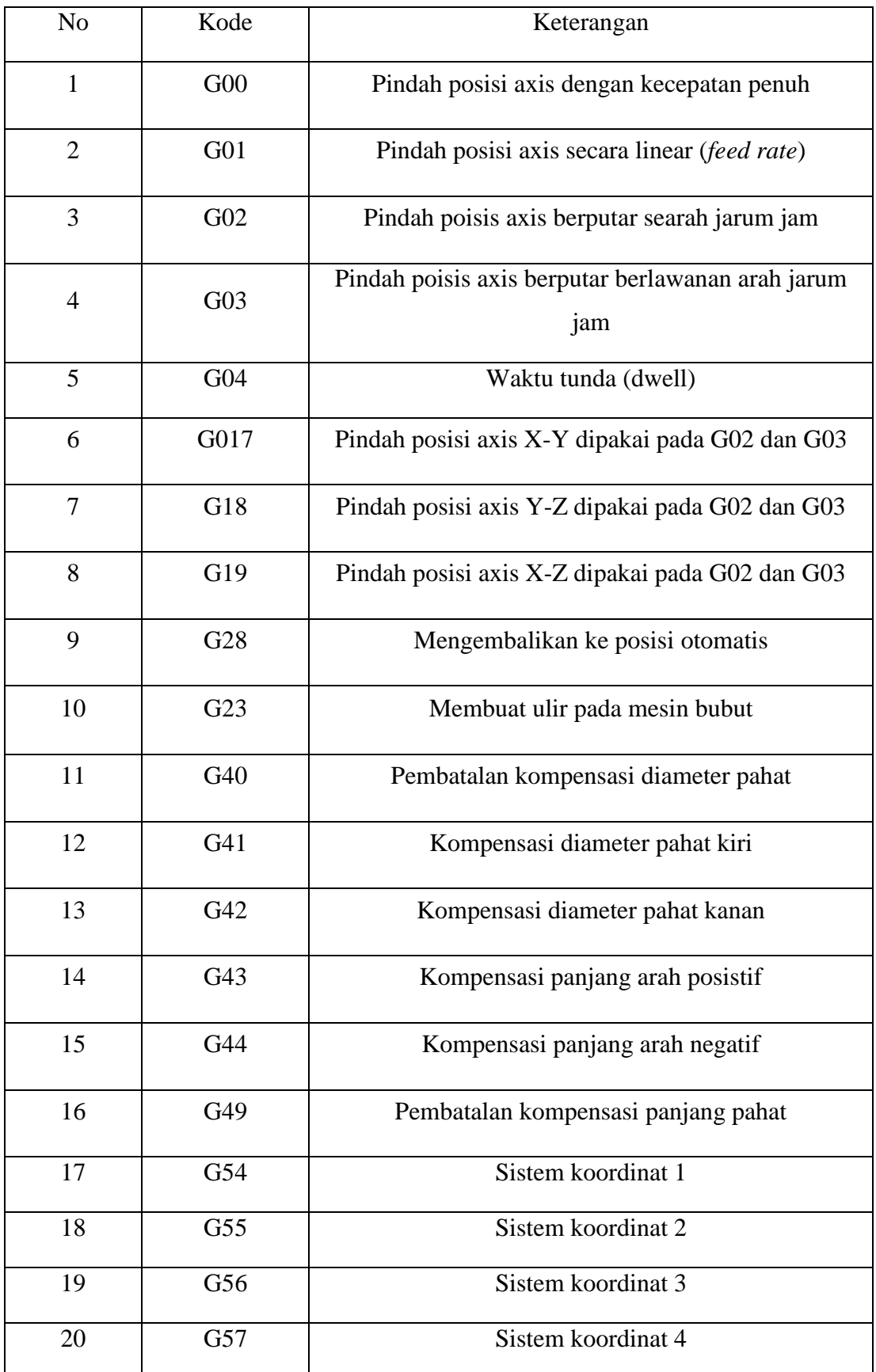

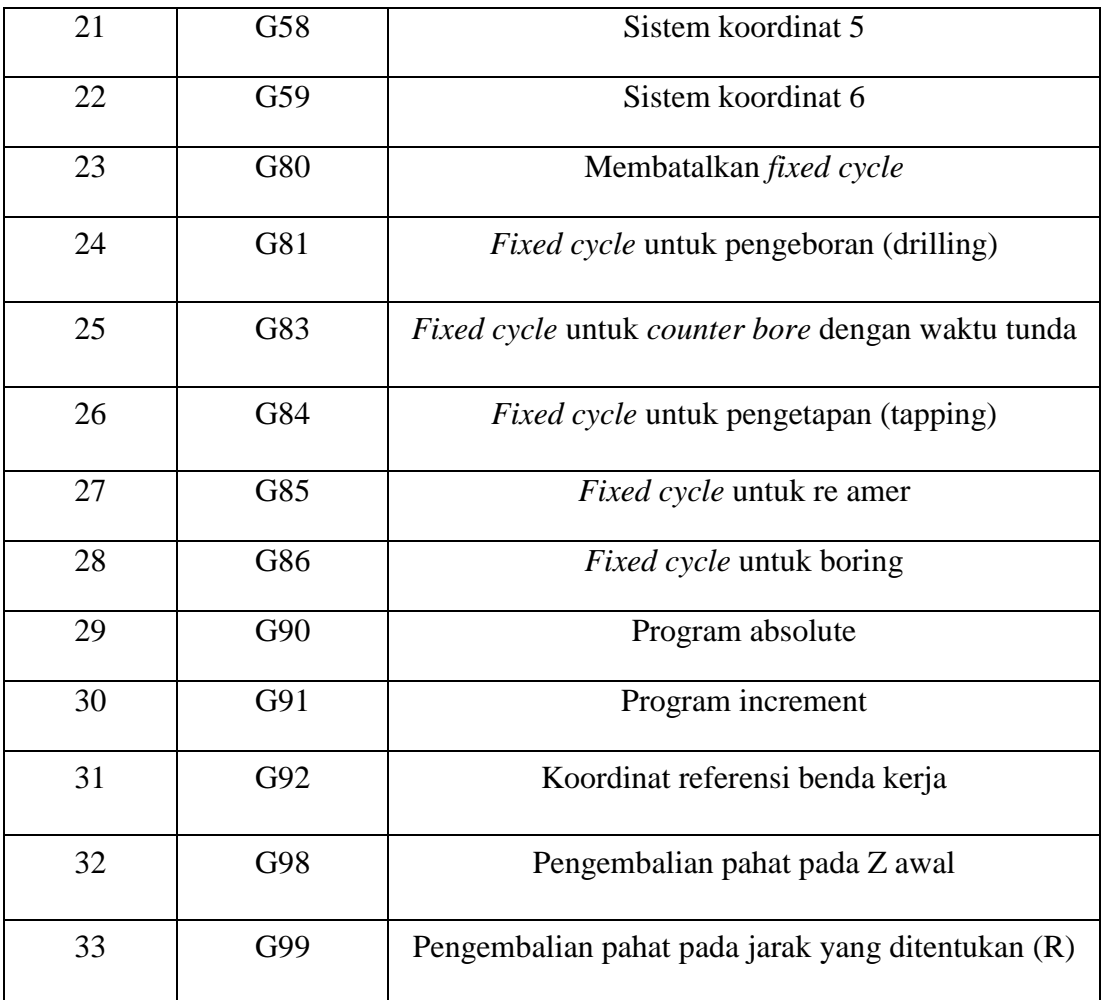

Berkut ini tabel 2.7 menjelaskan kode M pada G-code

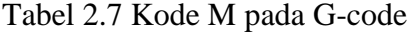

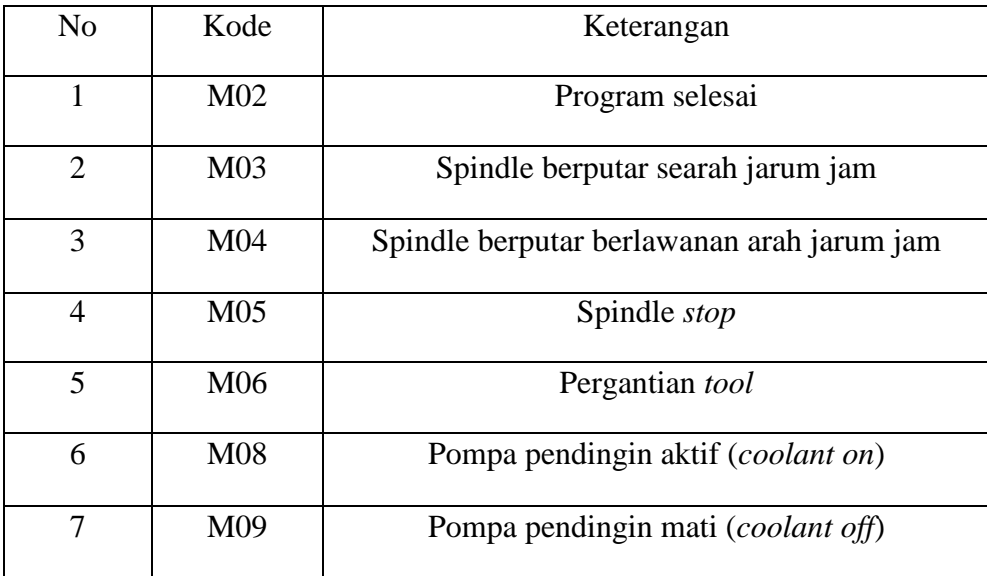

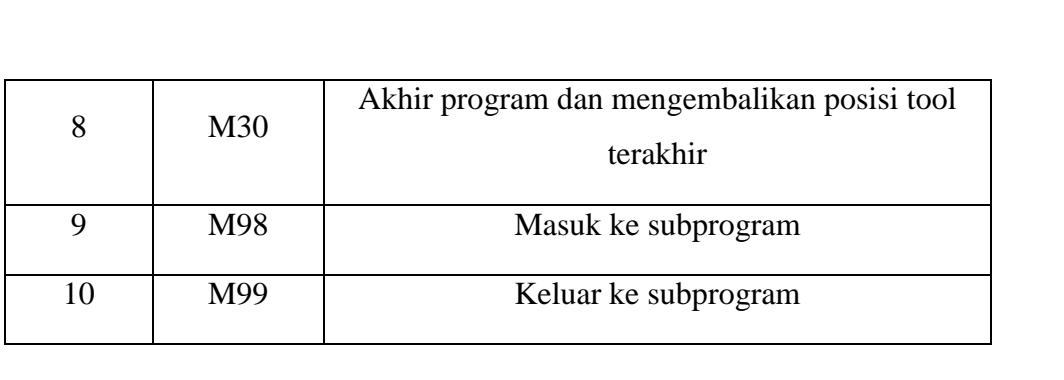